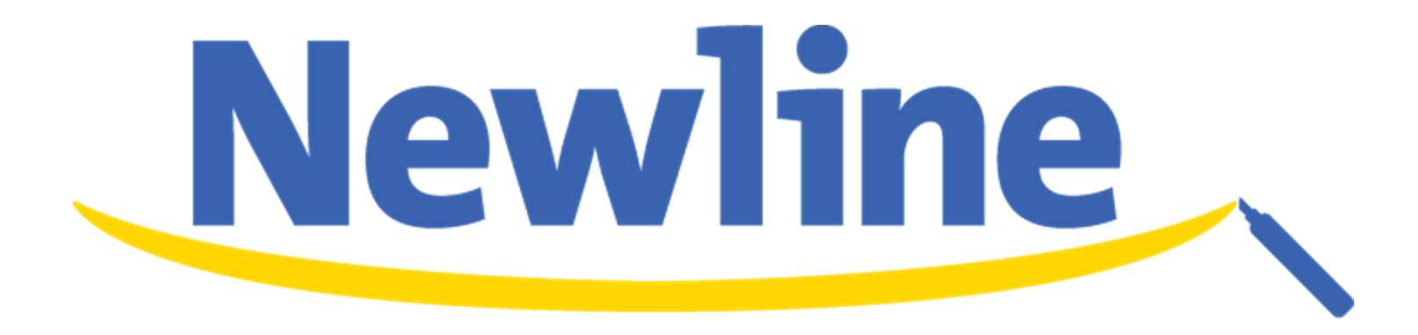

## Xシリーズ クイックガイド

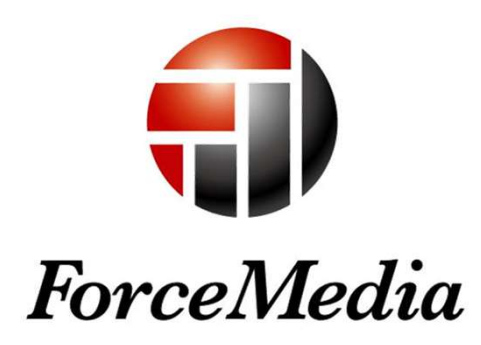

Newline 正規販売代理店 株式会社フォースメディア マーケティング部

- Partnership is My Life -

Copyright  $\odot$  2017 Force Media, Inc. All rights reserved

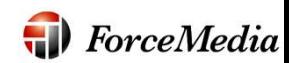

## 電源投入とホーム画面

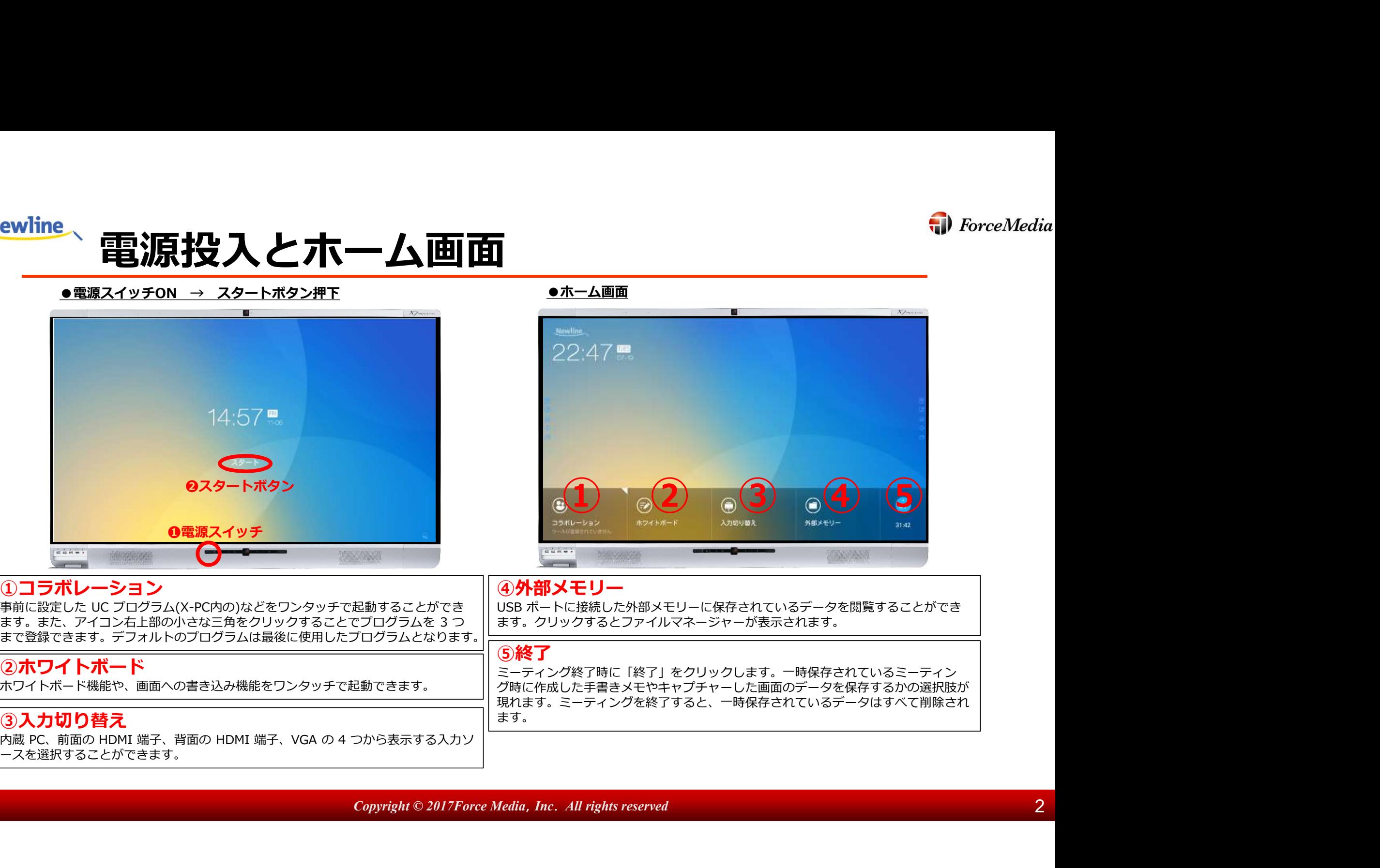

**Copyright © 2017Force Media, Inc. All rights reserved** 2 2 2

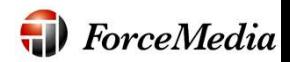

## Newline クイックアクセスボタンについて

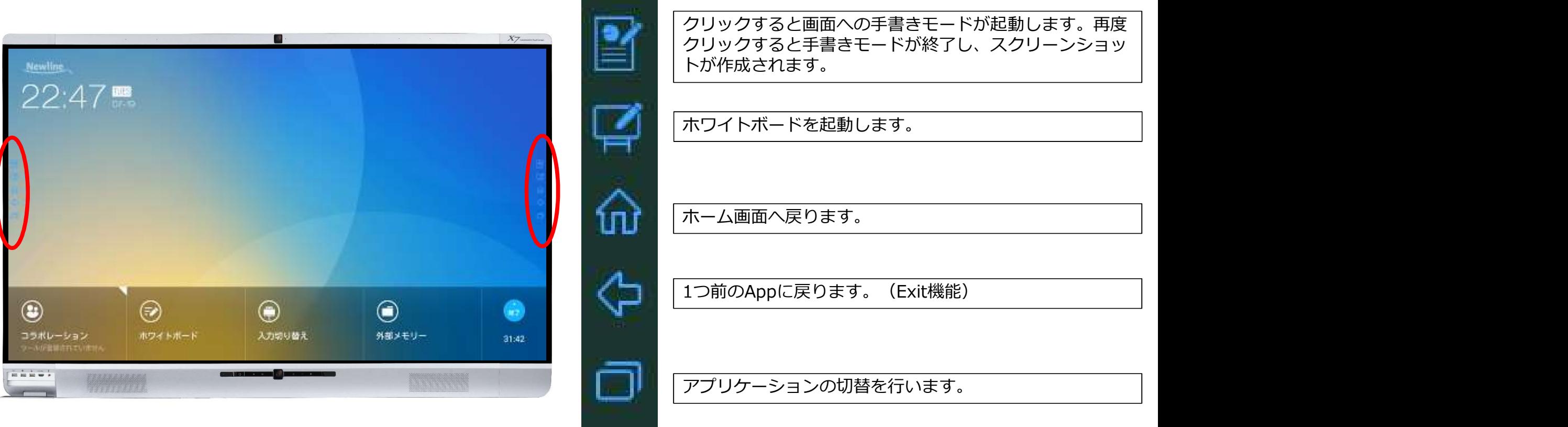

※クイックアクセスポイントは上下に移動可能です。 ※X7のみ非表示にすることが可能です。

**Copyright © 2017Force Media, Inc. All rights reserved 3** 3

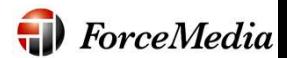

## Newline ペンツールについて

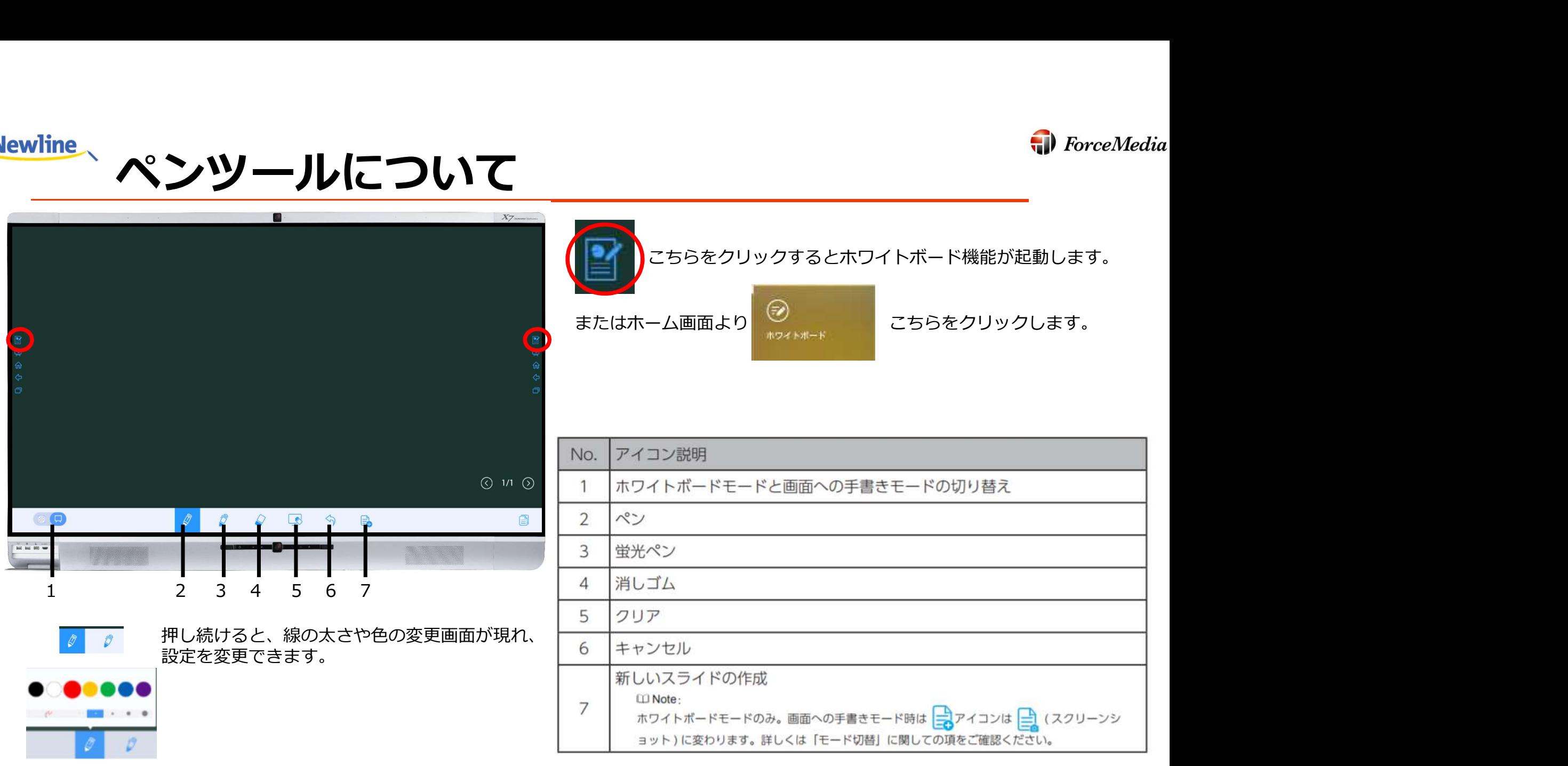

Copyright © 2017Force Media, Inc. All rights reserved 4 and 2008 and 2008 4 4 and 30 km  $\sim$  4

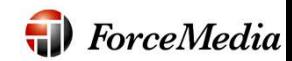

#### **Newline** 前面コントロールパネル

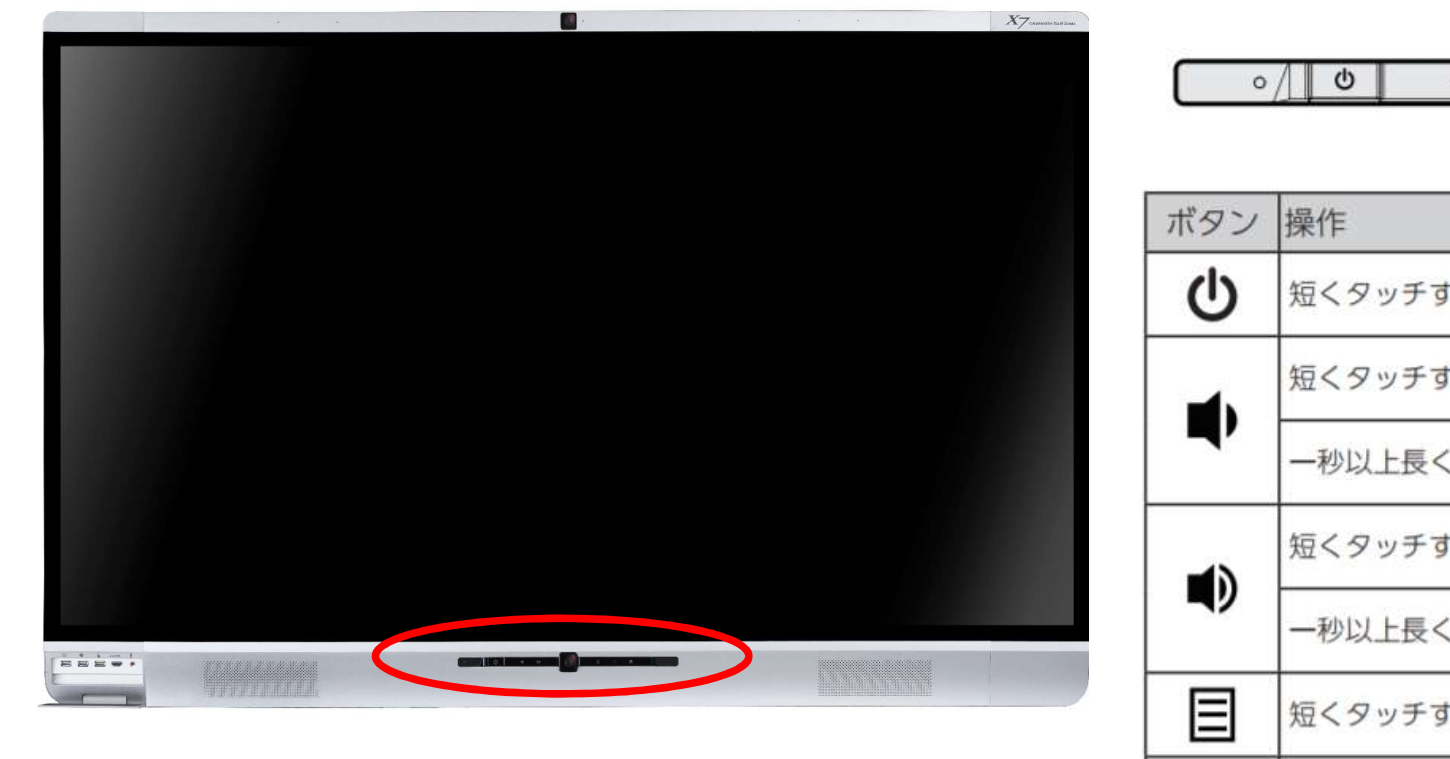

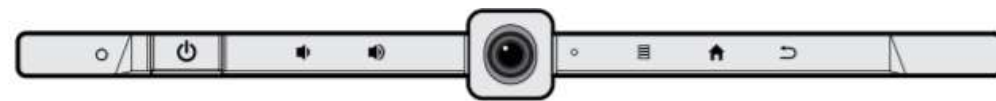

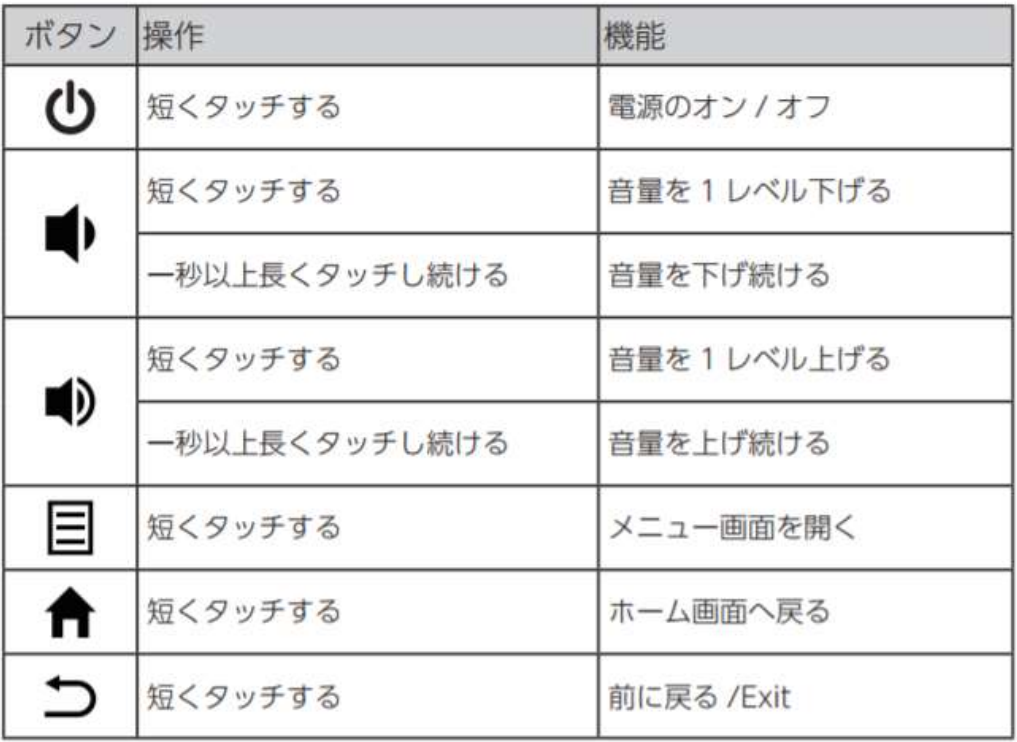

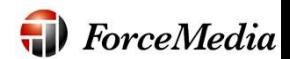

#### **Newline** リモートコントロール

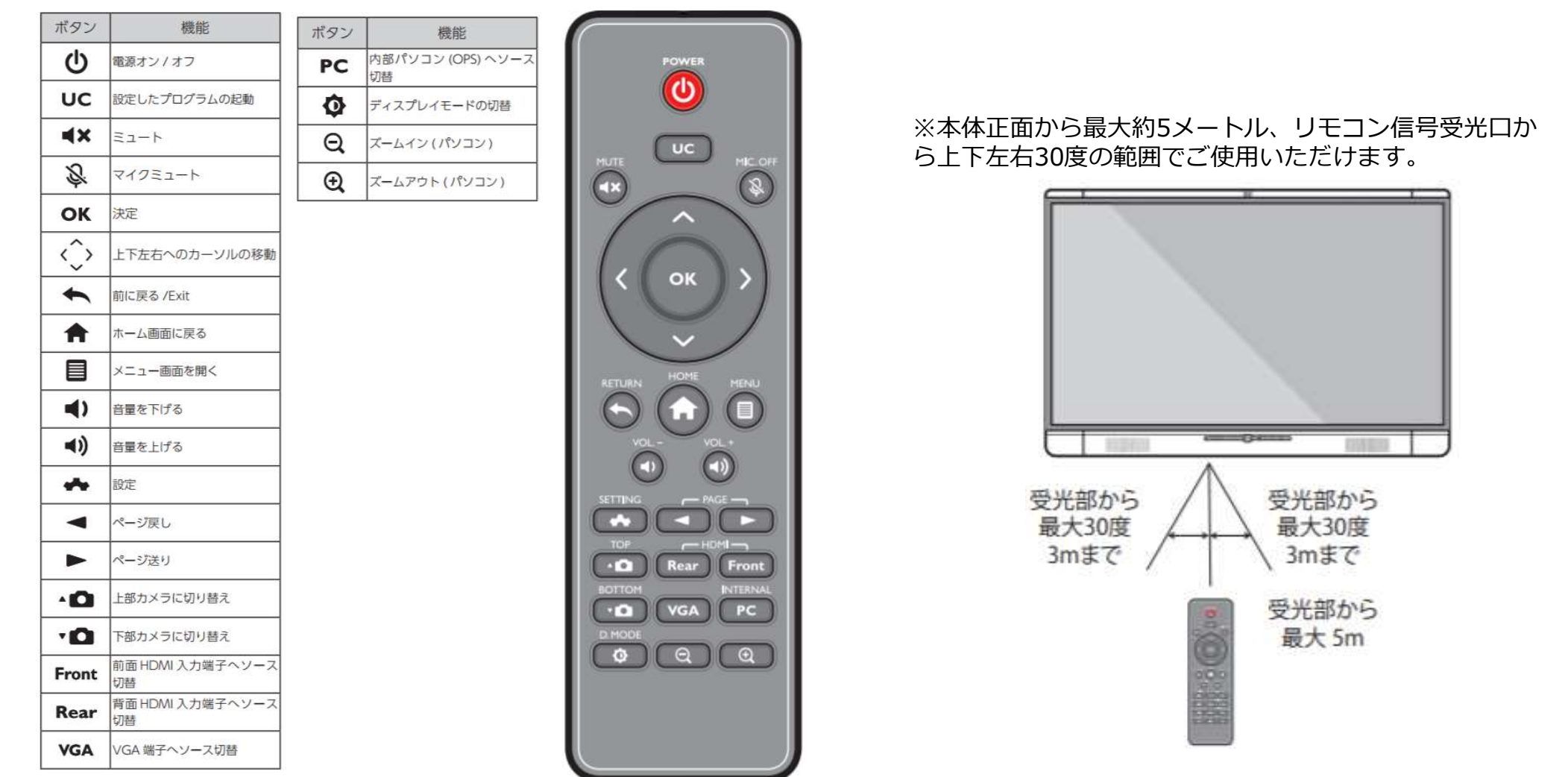

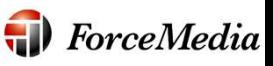

## <del>…</del> Ⅹ-PC(内蔵OPS)タイマー機能とペンツール<br>•\*─△画→<sub>◇</sub>><sub>></sub>>>>>>cを押下

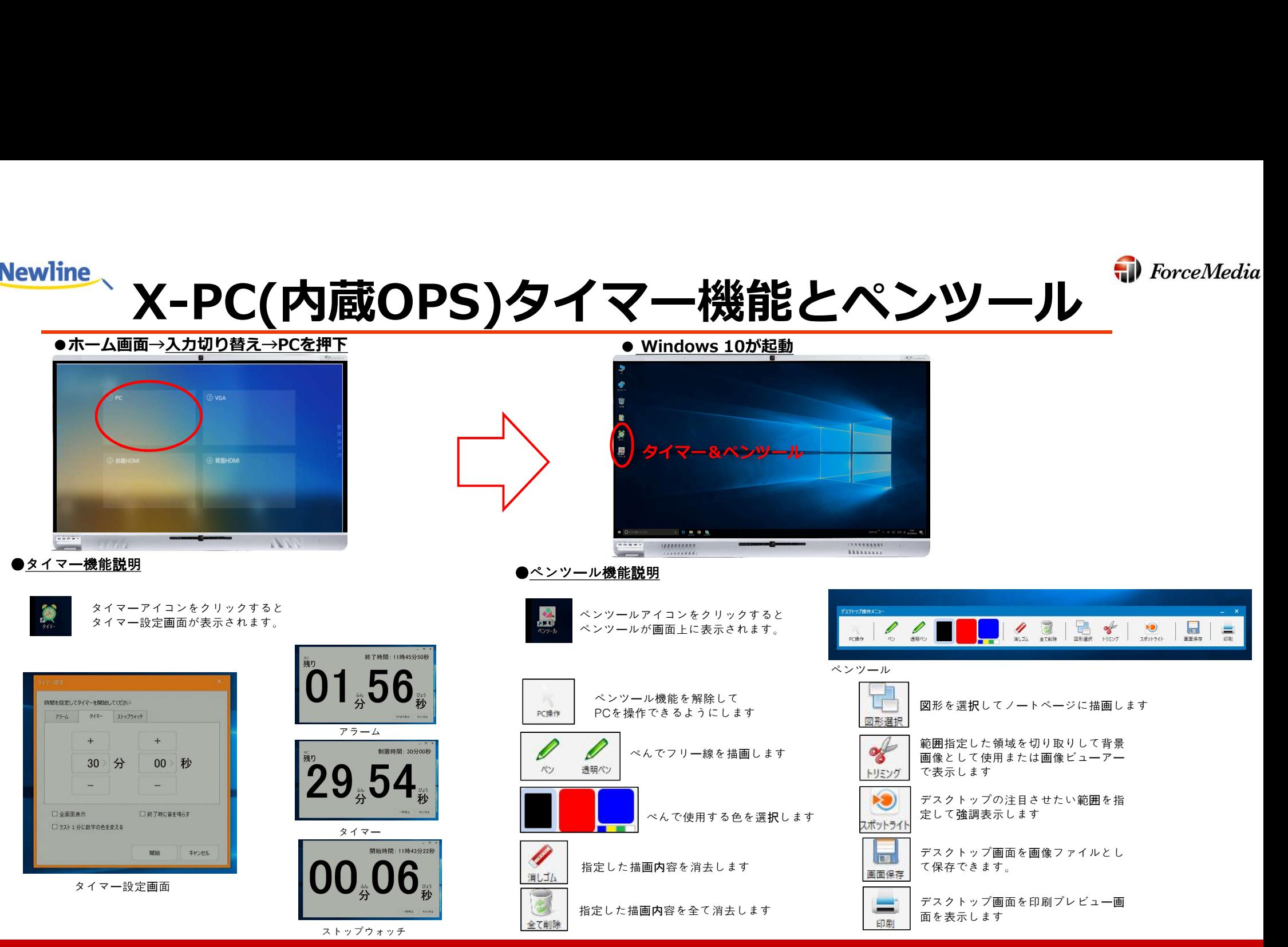

Copyright © 2017Force Media, Inc. All rights reserved 7 and 7 and 7 and 7 and 7 and 7 and 7 and 7 and 7 and 7 and 7 and 7 and 7 and 7 and 7 and 7 and 7 and 7 and 7 and 7 and 7 and 7 and 7 and 7 and 7 and 7 and 7 and 7 and

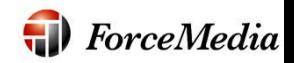

#### **Newline** USBメモリへの保存方法①

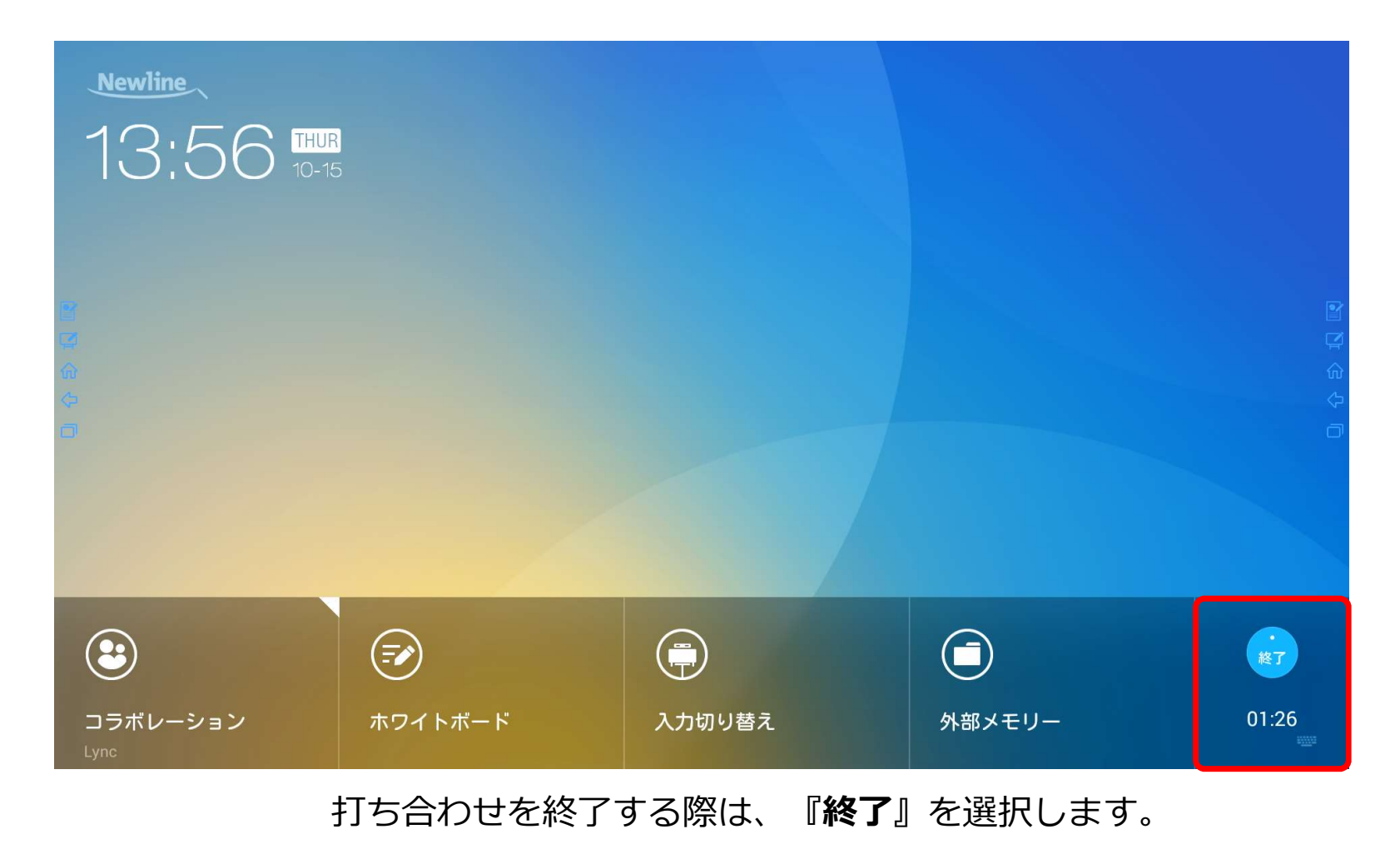

Copyright © 2017Force Media, Inc. All rights reserved 8 and 8 and 8 and 8 and 8 and 8 and 8 and 8 and 8 and 8 and 8 and 8 and 8 and 8 and 8 and 8 and 8 and 8 and 8 and 8 and 8 and 8 and 8 and 8 and 8 and 8 and 8 and 8 and

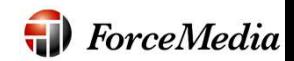

#### **Newline** USBメモリへの保存方法②

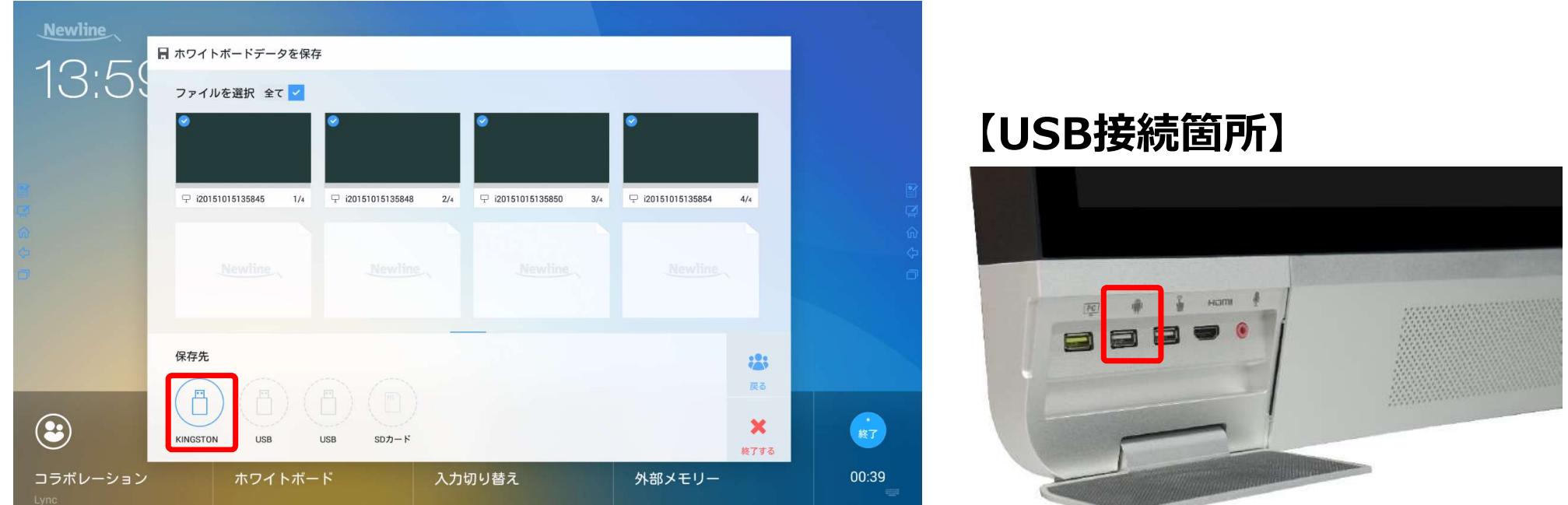

フロントパネルのUSBポートにUSBフラッシュメモリを接続します。 接続完了後、保存したい画像を選択し、赤枠の『USBアイコン』を押します。 保存完了案内が表示されたら、USBフラッシュメモリを外し、終了するを選択してください。 ※終了するを選択すると、画像は削除されます。

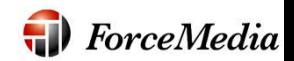

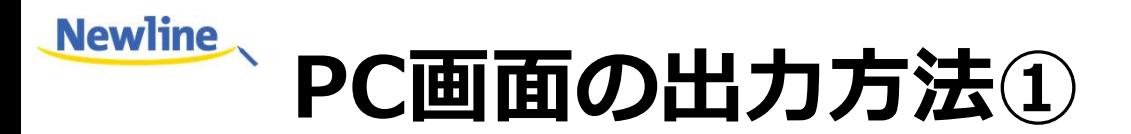

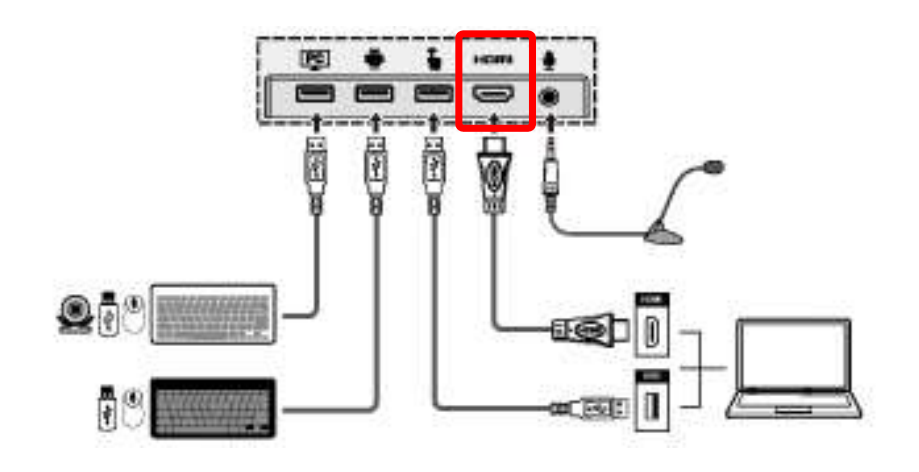

#### 【USB接続箇所】

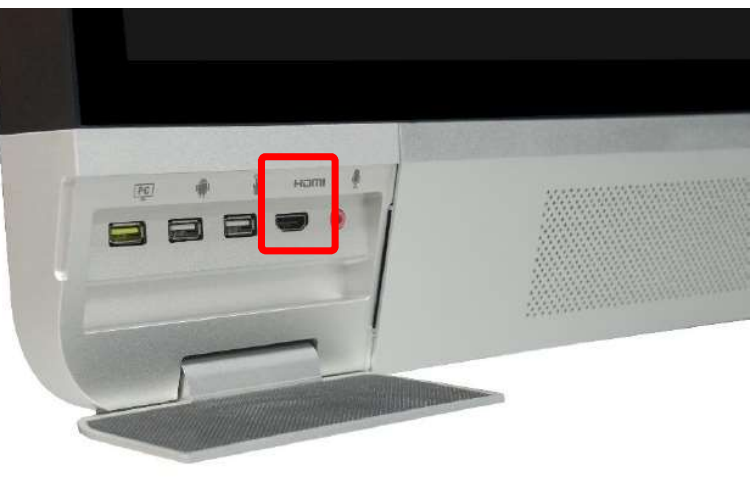

フロントパネルのHDMIポートにHDMIケーブルを接続します。

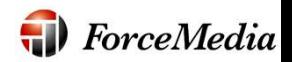

#### **Newline** X7/PC画面の出力方法②

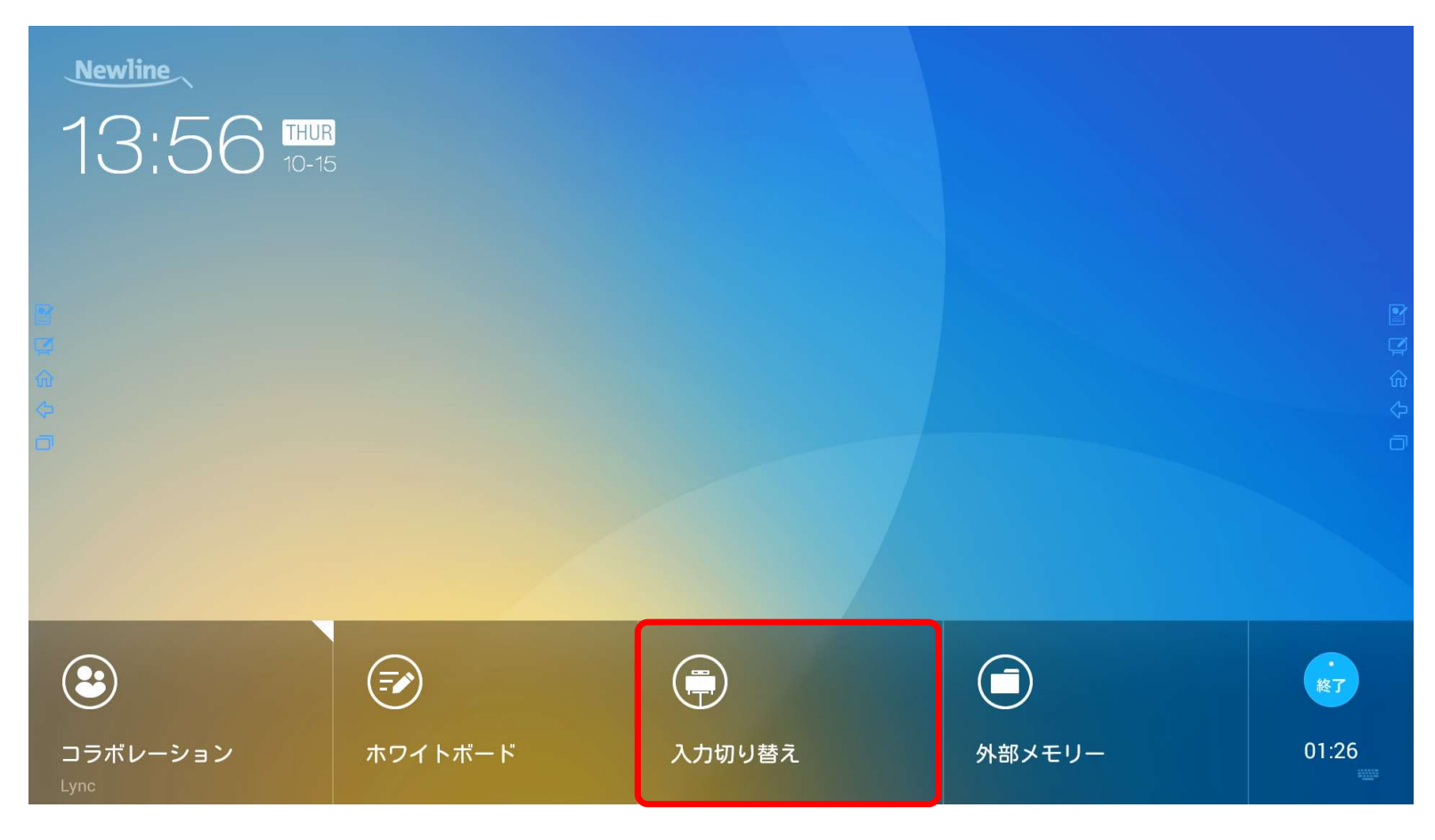

フロントパネルの電源ボタンを押し、管理画面から『入力切り替え』を選択します。

Copyright © 2017Force Media, Inc. All rights reserved 11 and 11 and 11 and 11 and 11 and 11 and 11 and 11 and 11 and 11 and 11 and 11 and 11 and 11 and 11 and 11 and 11 and 11 and 11 and 11 and 11 and 11 and 11 and 11 and

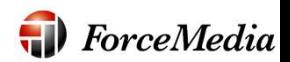

#### **Newline** X7/PC画面の出力方法③

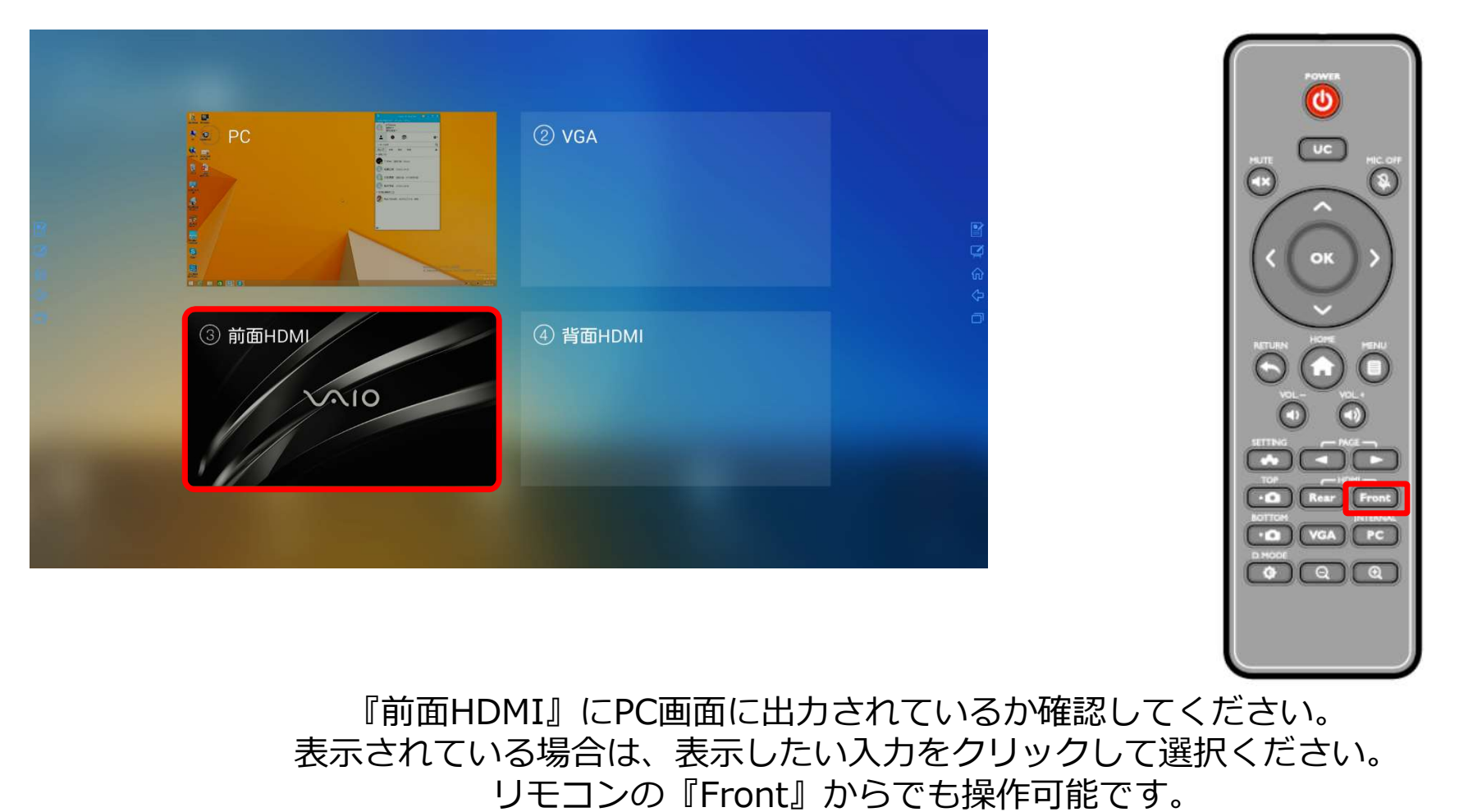

外部機器から出力されていない場合、「入力信号が見つかりません。」と表示されます。

**Copyright © 2017Force Media, Inc. All rights reserved 12** and 12 and 12 and 12 and 12 and 12 and 12 and 12 and 12 and 12 and 12 and 12 and 12 and 12 and 12 and 12 and 12 and 12 and 12 and 12 and 12 and 12 and 12 and 12 an

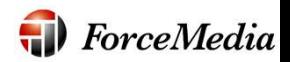

#### **Newline** X7/PC画面の出力方法④

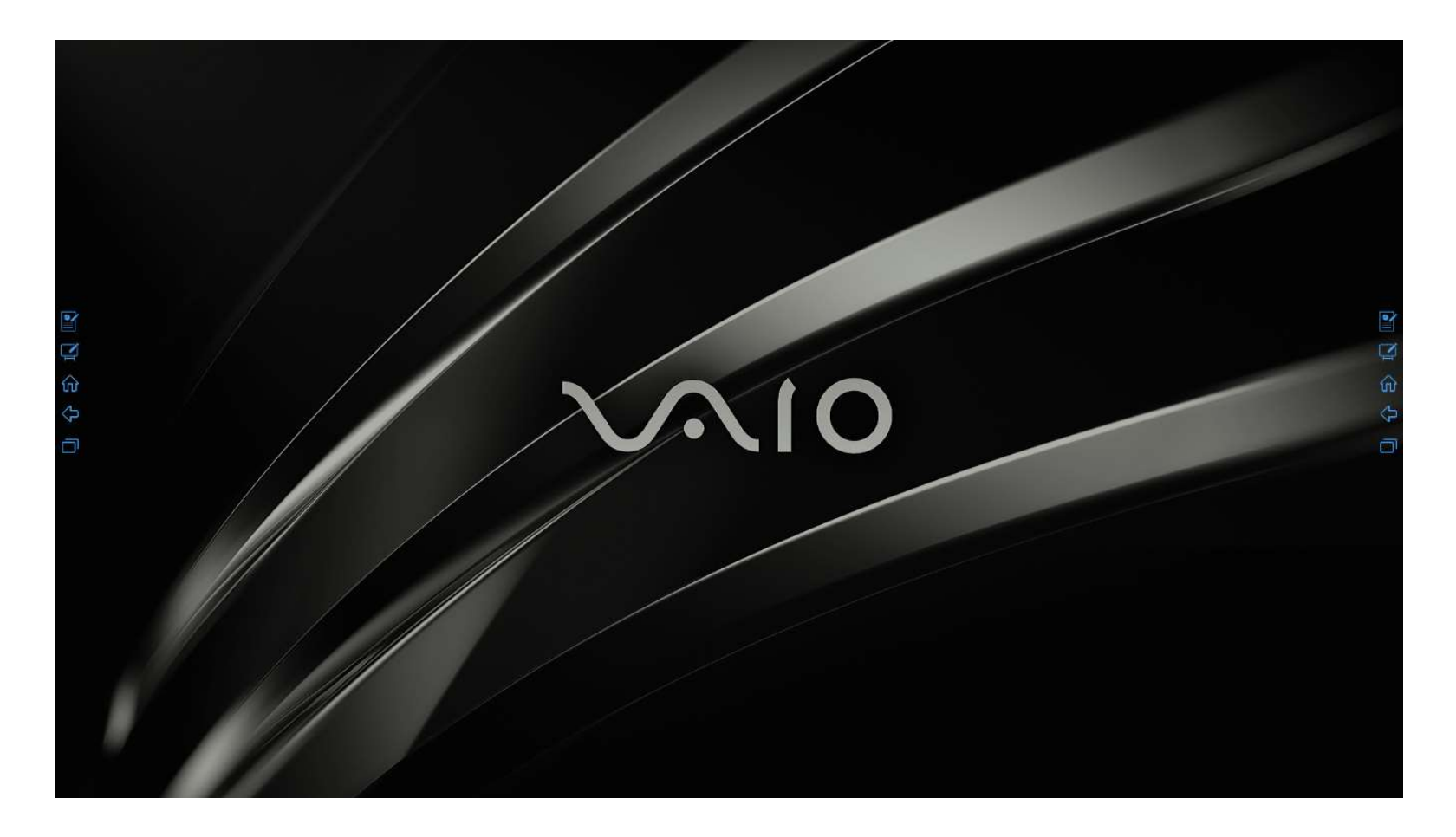

Copyright © 2017Force Media, Inc. All rights reserved 13 and 13

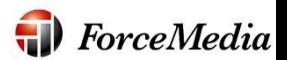

# 問い合わせ先について <u>line、</u><br>- 問い合わせ先について<br>株<mark>式会社フォースメディア</mark><br>製<mark>品担当 :崎山 尚利</mark> (さきやま なおとし)

#### 株式会社フォースメディア

### $7141 - 0022$ 東京都品川区東五反田1-13-12いちご五反田ビル4F Tel:03-5798-5601 Fax:03-5798-5602 E-Mail: newline@forcemedia.co.jp 製品URL: https://www.forcemedia.co.jp/newline